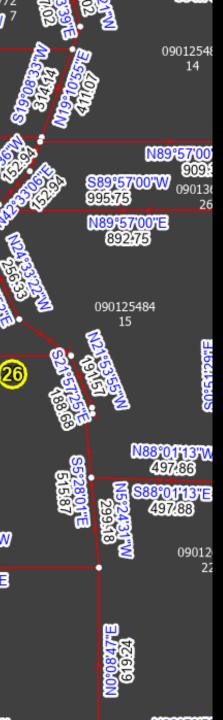

## Lines & Polygons A Love Story

2023 OKSCAUG Edmond Meeting

Joel A. Foster

**GIS** Coordinator

Canadian County Assessor's Office

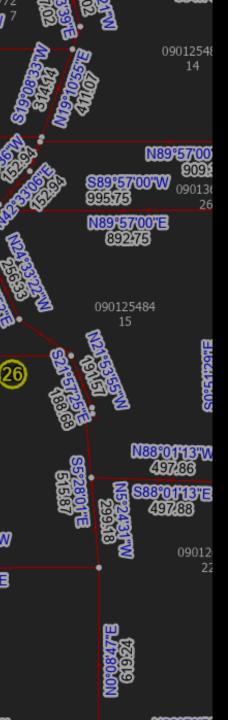

### Our story begins...

#### ArcMap Data Model

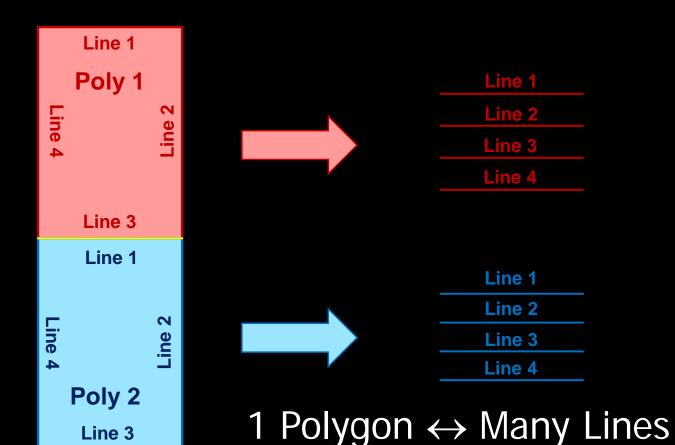

## 09012548 N89°57'00' N89°57′00°E 892:75 090125484 09012

### Relationship Lost...

#### **ArcGIS Pro Data Model**

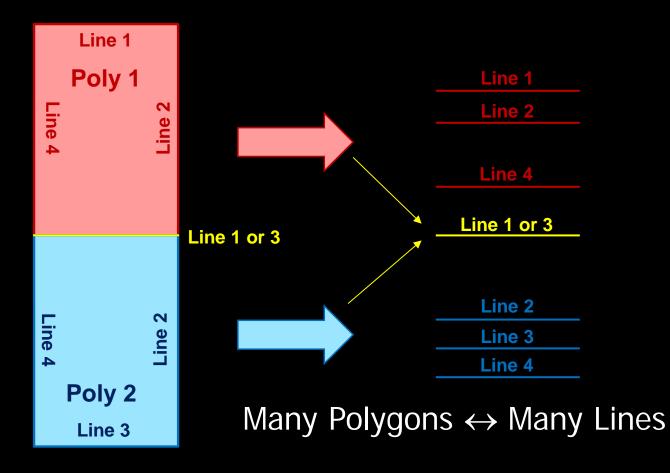

# 09012548 N89°57'00"E 090125484 09012

### Relationship Found?

Many to Many Relationship Class

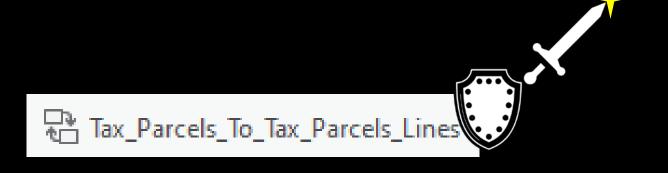

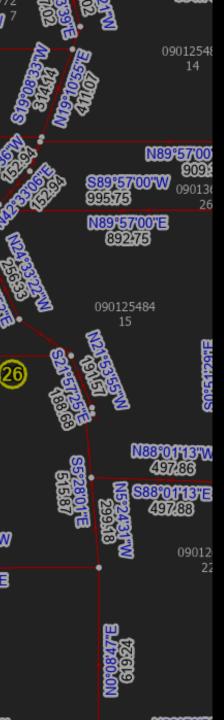

### Relationship Found?

Relationship Classes Allow...

- Show related features in Attribute Pane
- Select related features on map
- Additional attributes if needed

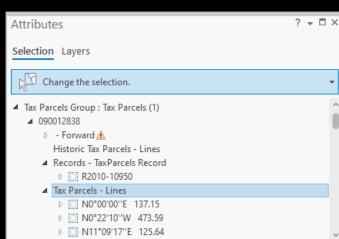

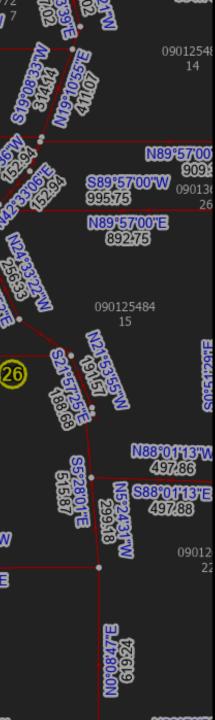

### Many to Many Relationship Class

Many to Many requires an intermediate table

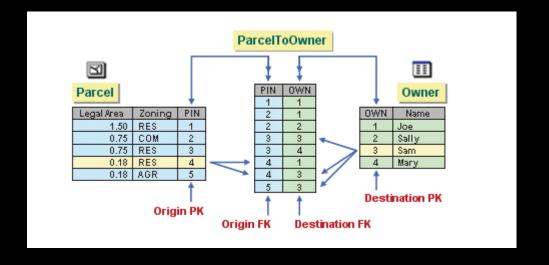

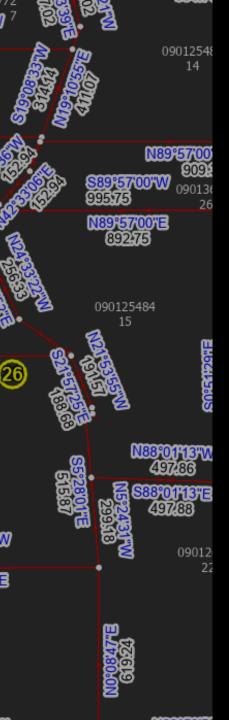

### Many to Many Relationships

Example-

Invoices and Payments

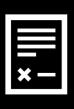

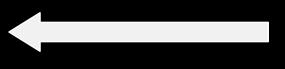

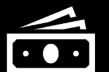

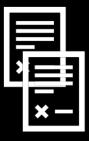

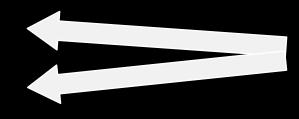

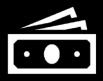

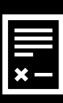

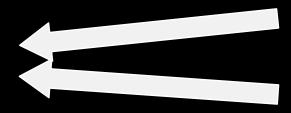

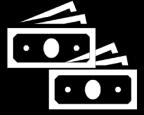

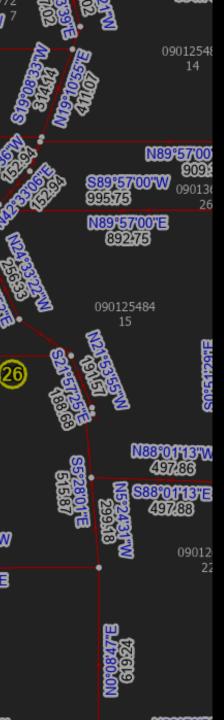

## Populating the Relationship Class Table

Table to Relationship Class Geoprocessing tool

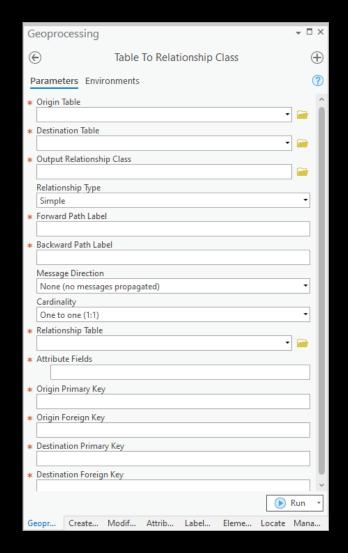

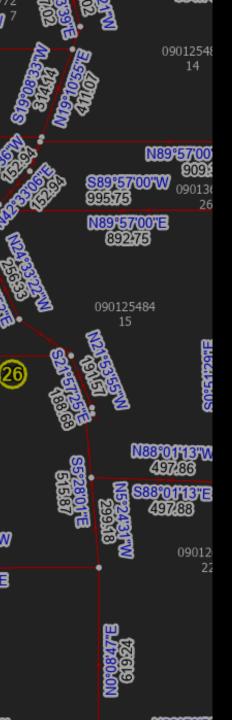

## Populating the Relationship Class Table

- Manual Editing using Attributes Pane
- Select polygon and lines you want to relate
- 2. Choose "Add Selected To Relationship" in Attributes Pane

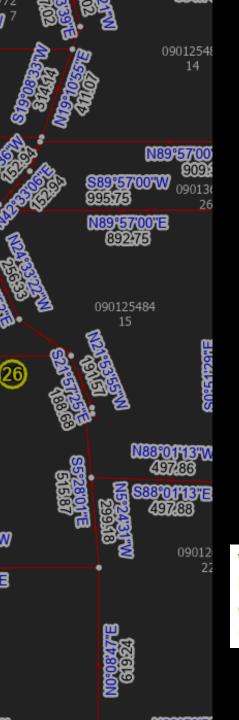

### Relationship not Quite Found...

#### Populating the intermediate table

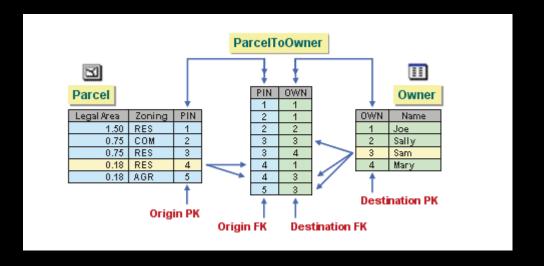

When the intermediate table is created, only the fields are generated for you. ArcGIS does not know which origin objects are associated with which destination objects, so you must manually create the rows in the table. Populating this table is the most time-consuming part of setting up the relationship.

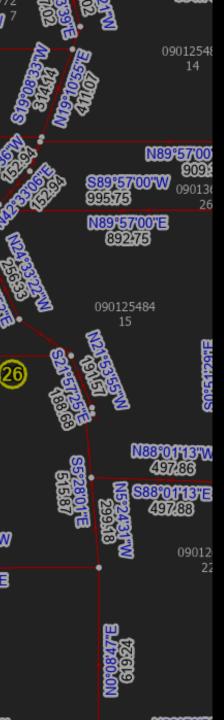

### Another Way

Populating the intermediate table...programmatically

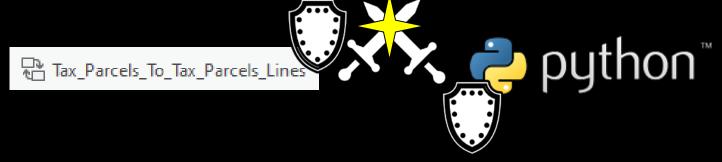

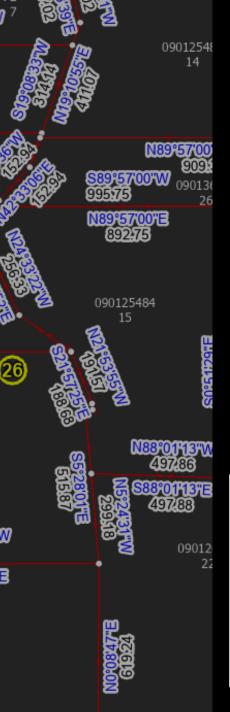

### Python Table Population

- Find the lines that define the boundaries of the polygon
- Insert a row in table for each line with the line's unique ID and the poly's unique ID

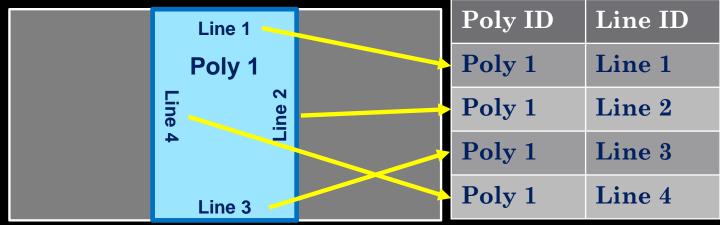

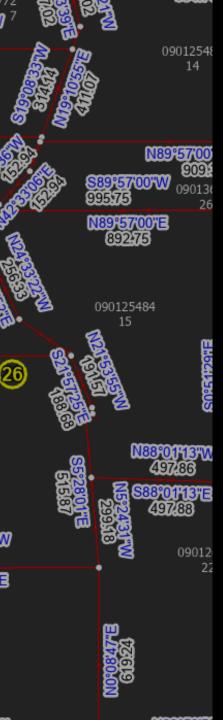

### Find the Lines

#### Select By Location

 Select lines that are "within" the polygon

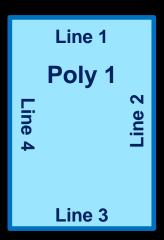

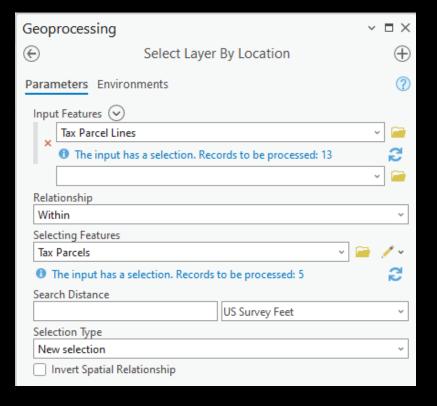

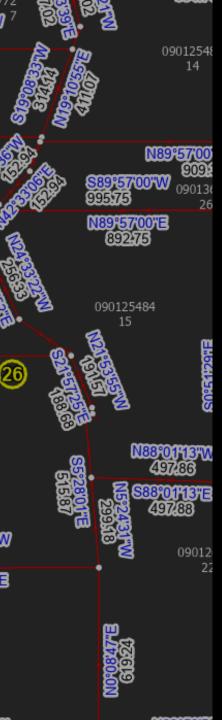

### Find the Lines

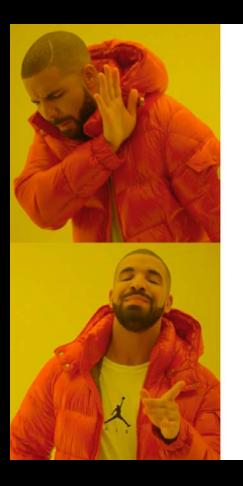

**ArcPy Select By Location Tools** 

ArcPy Geometry Objects

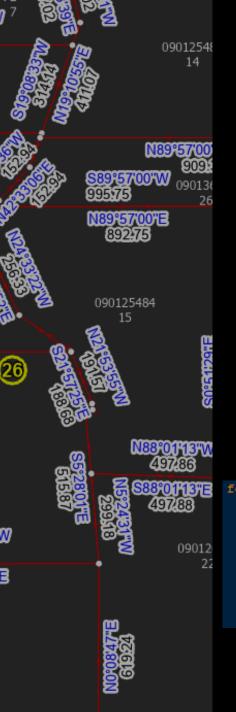

## Python Geometry Comparison

- Bring in the polygon or line's Shape field (ArcPy geometry object) with a cursor
- Read the attributes and coordinates into custom python objects

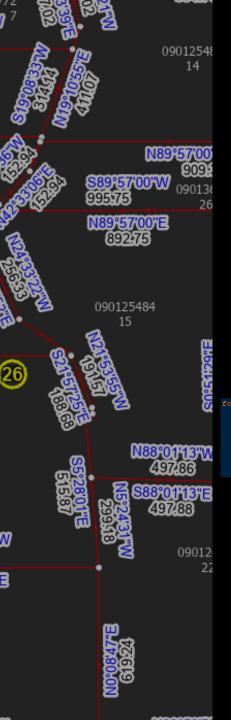

## Python Geometry Comparison

Compare parcel geometry object with each possible line geometry using the geometry "within" method

#### Replace...

#### with...

\$\$\$ 1000% TIME SAVINGS \$\$\$

It least so far as I have tested

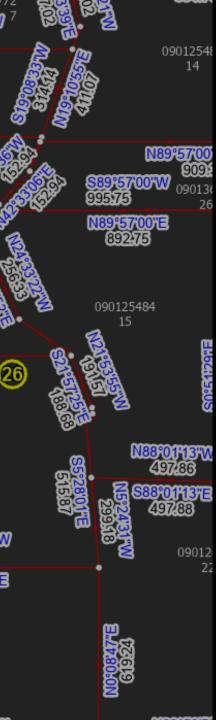

### NOT SO FAST!!!

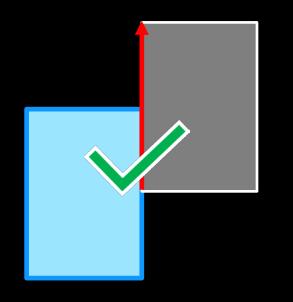

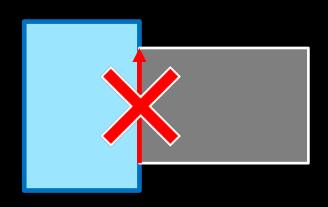

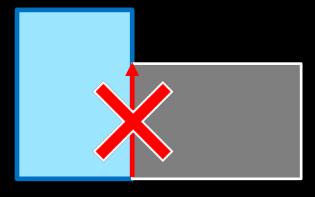

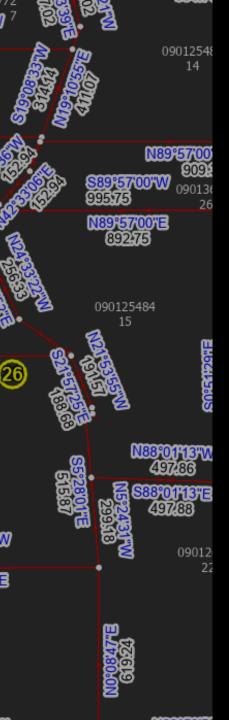

### Remove the Imposters

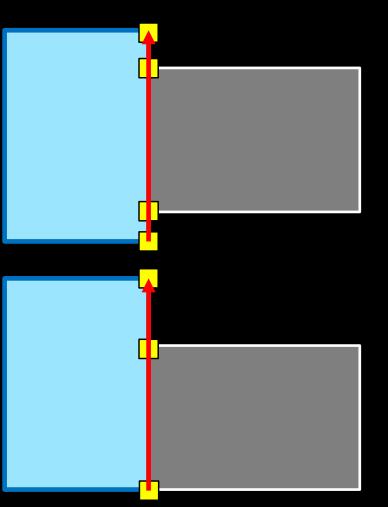

- Check any line that has more than two vertices for all overlapping lines
- 2. Keep the line that has the most vertices because it covers more of the boundary

# 09012548 N89°57'00"E 090125484 09012

### Remove the Imposters

Works for valid >2 point lines too

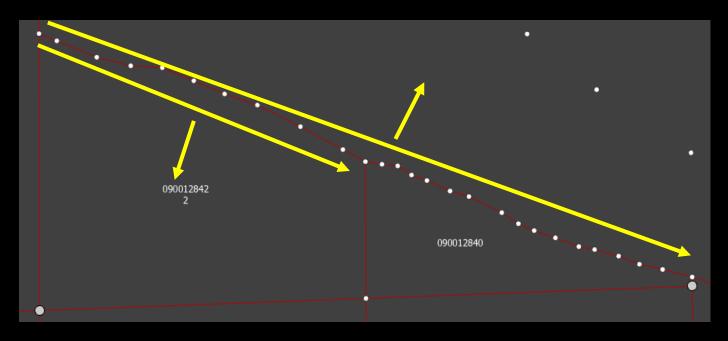

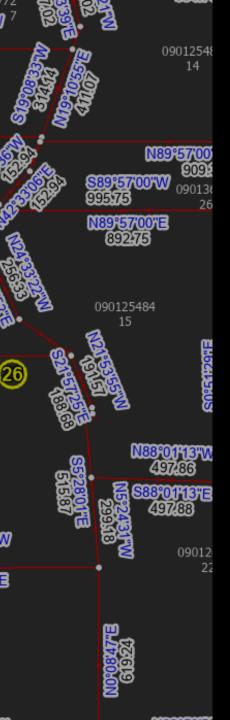

Use python to find the order of the lines and fill in a sequence attribute

Use ONLY line start points and end points

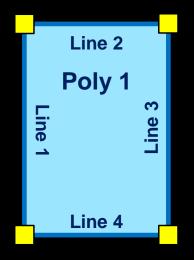

Leave NULLs if a there is an error in data construction

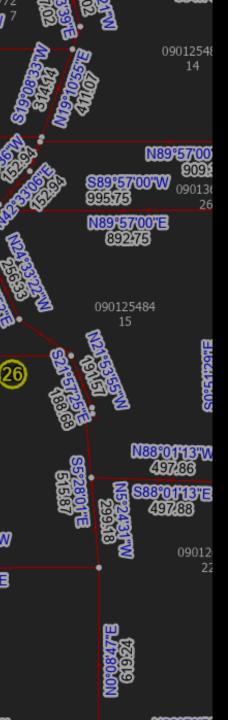

Find SW corner as starting point

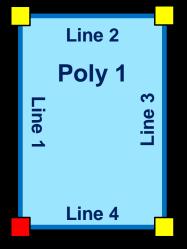

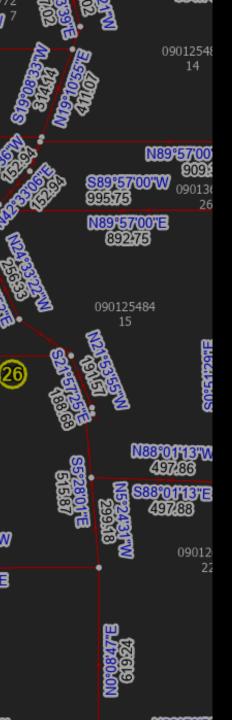

- Find SW corner as starting point
- 2. Find the lines that share starting point

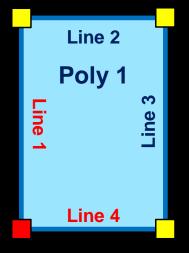

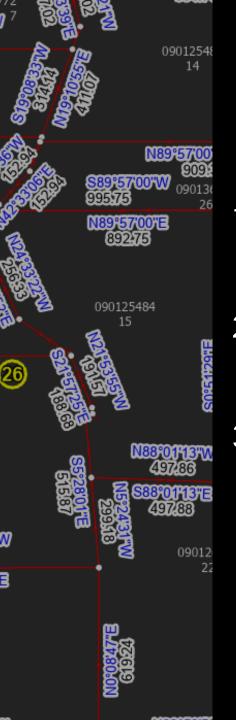

- Find SW corner as starting point
- 2. Find the lines that share starting point
- Pick line with higher "Y" to go clockwise and save the point at the other end of the line

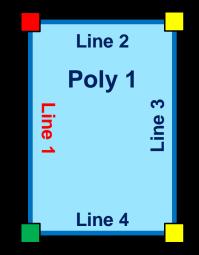

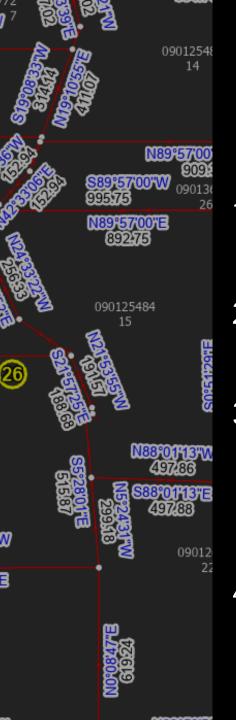

- Find SW corner as starting point
- 2. Find the lines that share starting point
- 3. Pick line with higher "Y" to go clockwise and save the point at the other end of the line
- Line 2
  Poly 1
  Eine 4
- 4. Continue until all points are reviewed

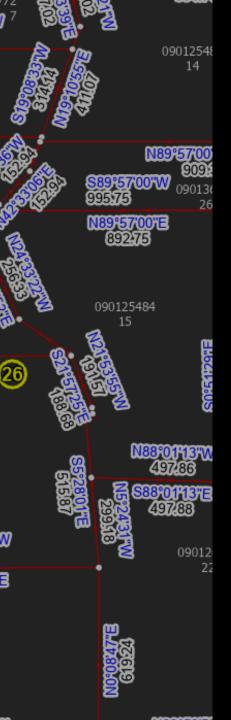

### Adding "Reversed" Attribute

As lines are sequenced, if the line "end" is the matching point in the next line, set the line reversed attribute to "True" or "1"

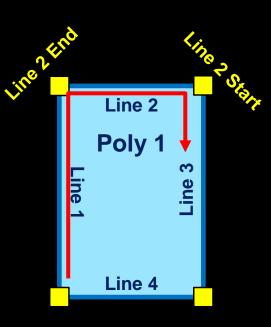

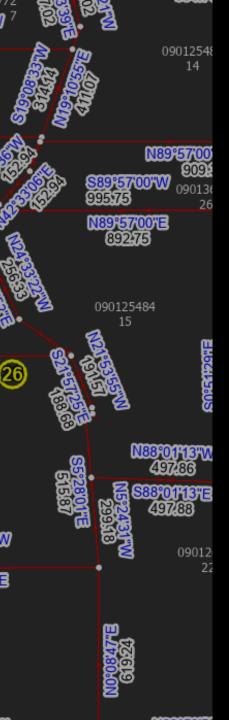

## Adding "Part" and "Interior Ring" Attributes

Use nested custom Python objects
Parcel Object 1

Part Object 1

Line Objects 1, 2, 3, 4

Interior Ring Object 1

Line Objects 5, 6, 7, 8

Part Object 2

Line Objects 9, 10, 11, 12

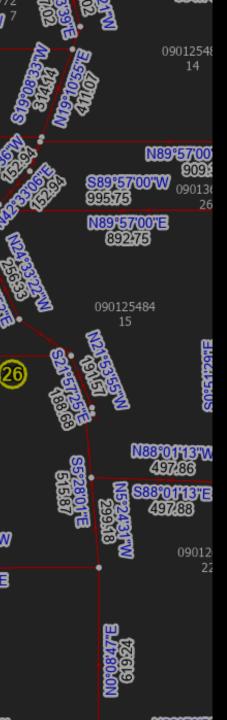

## Adding "Part" and "Interior Ring" Attributes

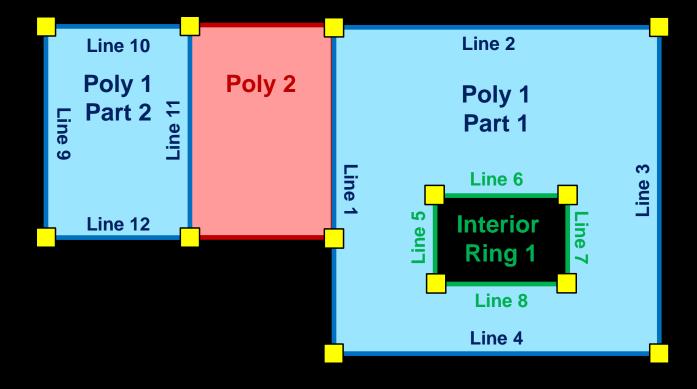

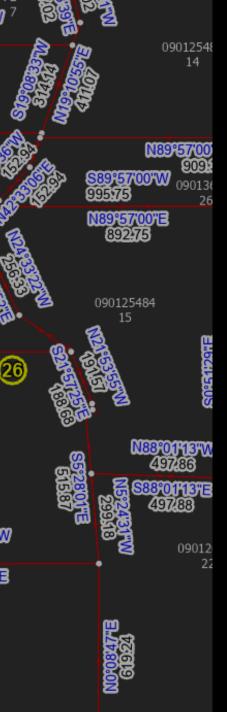

## Companion Tool to Re-order Lines

If the SW corner is not the starting point, take sequenced lines and rearrange them with the correct sequence.

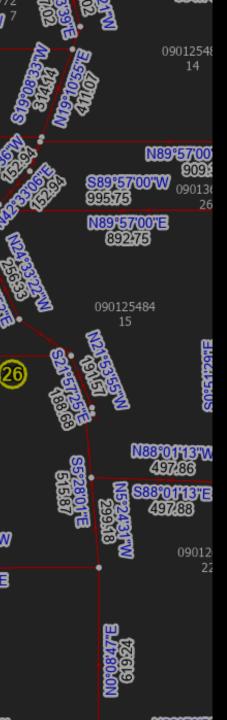

### Lines & Polygons Reunited

- Many-to-Many Relationship Class handles keeping the two feature classes related, with additional attributes if needed
- 2. Python speeds up & automates populating the relationship class making maintenance easier

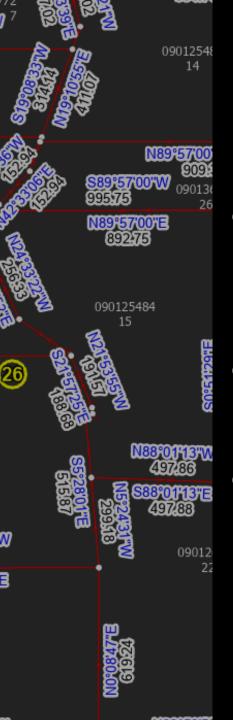

## Using Final Relationship Class Table

- Display the lines that make up a parcel in the correct order in Pro or Enterprise Apps
- Auto-generate legal descriptions from the parcel and line data
- Automatically re-draw a parcel from original legal description

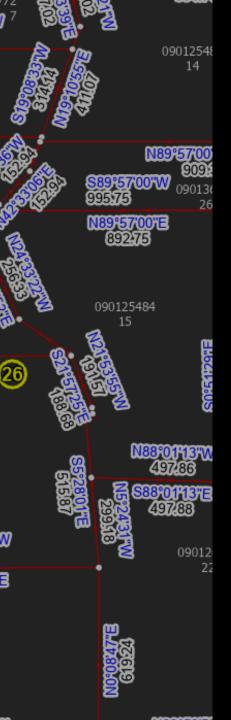

### Final Thoughts

- Find a way to add in a "Point-of-Beginning Connection" line to complete a full legal description
- Correctly deal with purposely "stacked" lines
- Get user input for a starting line
  - Tool may then have to run on one parcel at a time and "batch" the tool for multiple parcels
  - How would it deal with parts and interior rings?

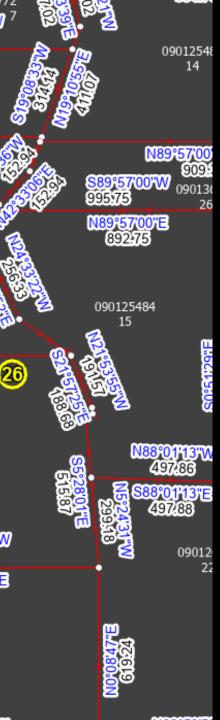

## Lines & Polygons A Love Story

2023 OKSCAUG Edmond Meeting

Joel Foster

**GIS** Coordinator

Canadian County Assessor's Office

(405) 295-6331

foster@canadiancounty.org